## Identifying Unassigned Orders in FSM Job Aid

## **Unassigned Orders Button**

Unassigned Orders is a quick link that dispatchers can use to pull up all work orders currently with no technician assigned.

This link will allow dispatchers to quickly identify what work orders need to be assigned.

Hover over the FSM Button

Highlight Calendar & Task Management and click select:

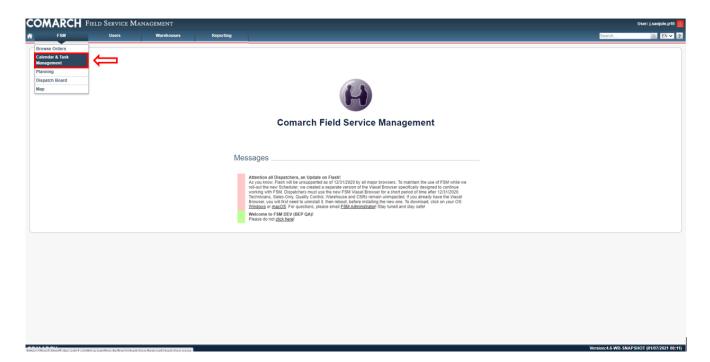

Click Unassigned Orders:

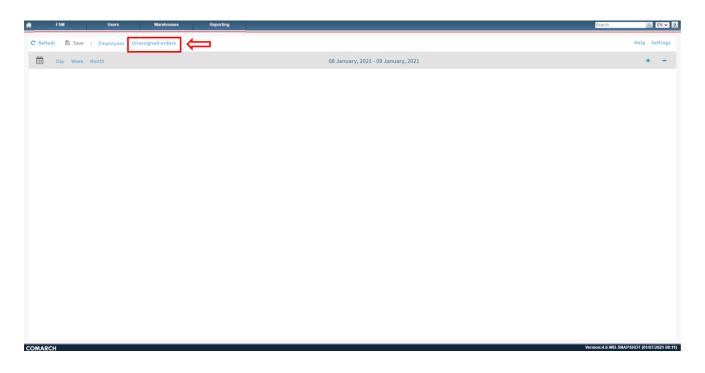

The Unassigned orders pop-up will appear on the right. This list will default to display oldest work orders to newest work orders:

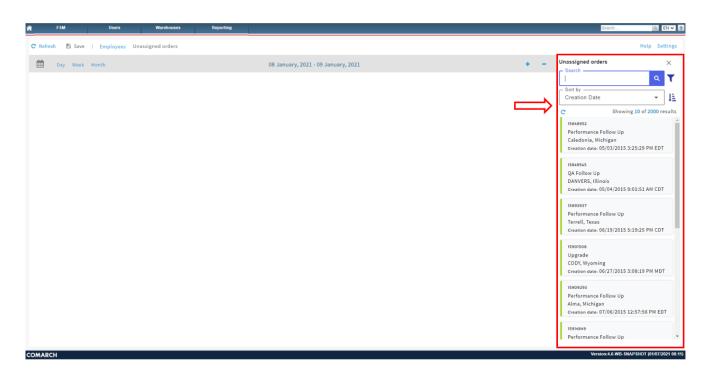

The Search feature can be used to manually search by FSM ID.

Next to the search button there is the **Work order filters** button. This filter will allow the user to customize the search results for Unassigned orders.

Work order type filter can be used to search for specific work

order types.

The **Create date from/Create date to** fields can allow the search to only display work orders within the given time range.

| FSM Users Warehouses Rep                       | orting                                                                                             | Search Q. EN V 2                                                                                                    |
|------------------------------------------------|----------------------------------------------------------------------------------------------------|----------------------------------------------------------------------------------------------------|
| C Refresh 🖺 Save   Employees Unassigned orders |                                                                                                    | Help Settings                                                                                                    |
| Day Week Month                                 | 08 January, 2021 - 09 January, 2021                                                                | Unassigned orders Search Search Sort by                                                                                                    |
|                                                | Work order filters   ×     Work order types   •     External order id   •     Create date from   ● | Creation Date                                                                                                    |
|                                                | Clear Filter                                                                                       | 19901508<br>Upgrade<br>CODY, Wyoming<br>Creation date: 06/27/2015 3:08:19 PM MDT<br>19909293<br>Performance Follow Up<br>Alma, Michigan<br>Creation date: 07/06/2015 12:57:56 PM EDT<br>1991449 |
| CONADCH                                        |                                                                                                    | Performance Follow Up                                                                                                    |

The **Sort by** drop down will allow the user to sort by Creation Date or FSM ID. The Default setting will display Oldest work orders to newest. This can be switched to display Newest Work orders to oldest using the icon next to the Sort by dropdown:

| efresh 🖺 Save   Employees Unassigned orders |                                     | Help Sett                                                  |
|---------------------------------------------|-------------------------------------|------------------------------------------------------------|
| Day Week Month                              | 08 January, 2021 - 09 January, 2021 | + _ Unassigned orders                                      |
|                                             |                                     | Search Q                                                   |
|                                             |                                     | Sort by Creation Date                                      |
|                                             |                                     | Creation Date -                                            |
|                                             |                                     | C Showing 10 of 2000 re                                    |
|                                             |                                     | 15848952                                                   |
|                                             |                                     | Performance Follow Up<br>Caledonia, Michigan               |
|                                             |                                     | Creation date: 05/03/2015 3:25:29 PM EDT                   |
|                                             |                                     | 15849545                                                   |
|                                             |                                     | QA Follow Up                                               |
|                                             |                                     | DANVERS, Illinois                                          |
|                                             |                                     | Creation date: 05/04/2015 9:01:51 AM CDT                   |
|                                             |                                     | 15893937                                                   |
|                                             |                                     | Performance Follow Up                                      |
|                                             |                                     | Terrell, Texas<br>Creation date: 06/19/2015 5:19:25 PM CDT |
|                                             |                                     |                                                            |
|                                             |                                     | 15901508                                                   |
|                                             |                                     | Upgrade<br>CODY, Wyoming                                   |
|                                             |                                     | Creation date: 06/27/2015 3:08:19 PM MDT                   |
|                                             |                                     | 15909293                                                   |
|                                             |                                     | Performance Follow Up                                      |
|                                             |                                     | Alma, Michigan                                             |
|                                             |                                     | Creation date: 07/06/2015 12:57:56 PM ED                   |
|                                             |                                     | 15914849                                                   |
|                                             |                                     | Performance Follow Up                                      |

If you right click on an order it will display two options: **Open Calendar for task reschedule** and **Show work order details**:

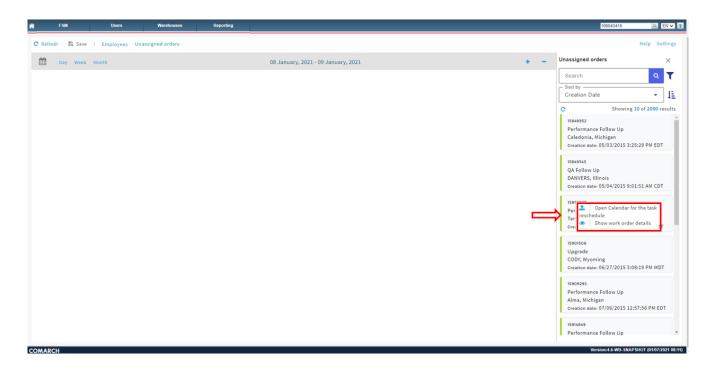

If you select Open Calendar for the task reschedule, then the specific work order will pull up in scheduling. The dispatcher can now manually schedule this work order.

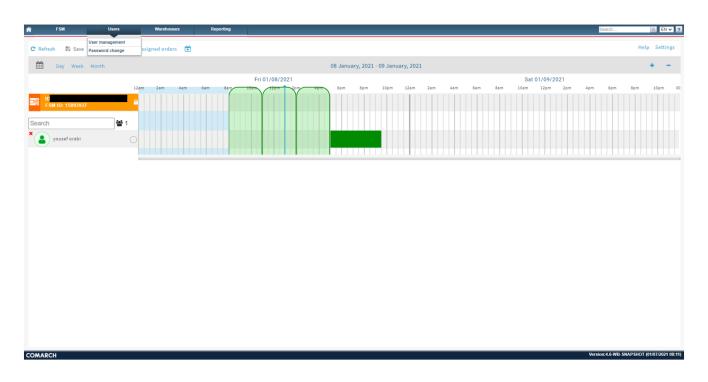

If you select **Show work order details**, then a new tab will open showing the work order details page:

| COMARCH Field Service Managem                                                                                                    | ENT                                           | User: į.sanjule.p10 🔇                                                                                                    |
|----------------------------------------------------------------------------------------------------|-----------------------------------------------|----------------------------------------------------------------------------------------------------|
| FSM Users Wa                                                                                                    | rehouses Reporting                            | Search 🤐 EN 🗸 💈                                                                                                    |
| Order details                                                                                                    | ilt Additional information History            | Refresh Print Scheduling                                                                                                    |
| Basic data       FSM ID     15893937       External order id     Type       Type     Performance Follow Up       Account #     401598518       Status     Unscheduled | ✓ Change status ♀                             | Dealer ID<br>Create date 06/19/2015 05:19:25 PM CDT<br>Completion Date<br>Cancel Date<br>Cancel reason<br>Office phone number                                                                                                    |
| Current Service Ordered       Type     Service Name     Sequence       No records found.                                                                              | Status Create Date Entered By Sold By Produ   | Services Upon Completion       Type     Service Name     Sequence     Status     Create Date     Completion Date     Cancel Date     Entered By     Sold By     Product ID       No records found.     No records found. |
| Current Product Ordered                                                                                                    |                                               | Products Upon Completion                                                                                                    |
| Type Product Name Status Create Date<br>No records found.                                                                                                    | e Label Entered By Sold By Serial Number Prod | Type     Product Name     Status     Create Date     Label     Entered By     Sold By     Serial Number     Product ID       No records found.                                                                                                    <                                                                                                    |
| Customer/Location information >                                                                                                    |                                               |                                                                                                    |
| Scheduling (flash)                                                                                                    |                                               |                                                                                                    |
| Scheduled date<br>Reschedule reason<br>Total reschedules 1<br>Negative reschedules 0<br>Parcifiue reschedules 1                                                       |                                               | Date 01/09/2021<br>Available slots Select                                                                                                    |

Unassigned Orders — Assign orders using the Drag and drop feature.

This feature will only work under the Calendar & Task Management dropdown.

Select the Employees Button and Unassigned Orders:

| *         | FSM      | Users         | Warehouses     | Reporting |      |                                  |  | Search        | Q EN ♥ ?                      |
|-----------|----------|---------------|----------------|-----------|------|----------------------------------|--|---------------|-------------------------------|
| C Refresh | h 🖺 Save | Employees Una | ssigned orders |           |      |                                  |  |               | Help Settings                 |
| <b>m</b>  | Day Week | Month         |                |           | 08 . | January, 2021 - 09 January, 2021 |  |               | + -                           |
|           |          |               |                |           |      |                                  |  |               |                               |
|           |          |               |                |           |      |                                  |  |               |                               |
|           |          |               |                |           |      |                                  |  |               |                               |
|           |          |               |                |           |      |                                  |  |               |                               |
|           |          |               |                |           |      |                                  |  |               |                               |
|           |          |               |                |           |      |                                  |  |               |                               |
|           |          |               |                |           |      |                                  |  |               |                               |
|           |          |               |                |           |      |                                  |  |               |                               |
|           |          |               |                |           |      |                                  |  |               |                               |
|           |          |               |                |           |      |                                  |  |               |                               |
|           |          |               |                |           |      |                                  |  |               |                               |
|           |          |               |                |           |      |                                  |  |               |                               |
|           |          |               |                |           |      |                                  |  |               |                               |
|           |          |               |                |           |      |                                  |  |               |                               |
|           |          |               |                |           |      |                                  |  |               |                               |
|           |          |               |                |           |      |                                  |  |               |                               |
| COMARCI   | н        |               |                |           |      |                                  |  | Version:4.6-W | B-SNAPSHOT (01/07/2021 08:11) |
|           |          |               |                |           |      |                                  |  |               |                               |

Select the desired employees that you wish to display.

The employees selected will display in the scheduling screen:

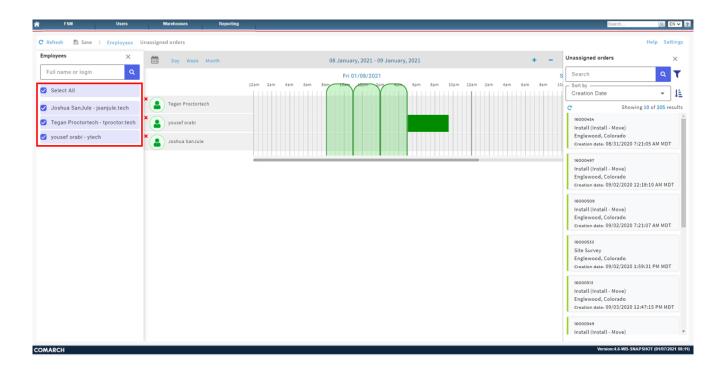

The Drag and Drop feature will allow the user to click on a work order from the Unassigned orders list and then drag the order to the technician's available work time (Dark green bar).

To Add work time to the desired technician:

- Right click in the same row as the technician's name under the desired date & time
- 2. Hove over Add availability
- 3. Select work time.
- 4. Drag the Dark Green Bar in either direction to extend available work times.

The technician's work time inserted:

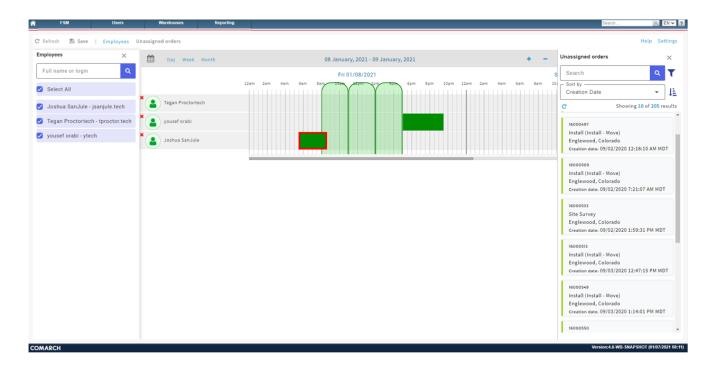

Left click on the work order and hold down the left click button. While holding the left click button down you will see a Light Green Bar:

| FSM Users                        | Warehouses Rep       | xting                                                      | Search Q. EN                                                                                             |
|----------------------------------|----------------------|------------------------------------------------------------|----------------------------------------------------------------------------------------------------|
| 🖁 Refresh 🖺 Save   Employe       | es Unassigned orders |                                                            | Help Settin                                                                                              |
| Employees                        | X Day Week Month     | 08 January, 2021 - 09 January, 2021                        | + _ Unassigned orders                                                                                    |
| Full name or login               | ۹                    | Fri 01/08/2021                                             | s Search Q                                                                                               |
| Select All                       |                      | 12am 2am 4am 6am 8am 10am 10am 10am 10am 10am 10am 10am 10 | am 2am 4am 6am 8am 10<br>Creation Date                                                                   |
| 🕽 Joshua SanJule - jsanjule.tech | h Tegan Proctortech  |                                                            | C Showing 10 of 205 res                                                                                  |
| Tegan Proctortech - tproctor.te  | ech × yousef orabi   |                                                            | 16000454<br>Install (Install - Move)                                                                     |
| yousef orabi - ytech             | X Joshua SanJule     |                                                            | Englewood, Colorado<br>Creation date: 08/31/2020 7:21:05 AM MDT                                          |
|                                  |                      |                                                            | 16000497<br>Install (Instal<br>Englewood, C<br>Crestion date: 09/02/2020 12:18:10 AM MDT                 |
|                                  |                      |                                                            | iscoosoe<br>Install (Install - Move)<br>Englewood, Colorado<br>Creation date. 09/02/2020 7:21:07 AM MDT  |
|                                  |                      |                                                            | 16000533<br>Site Survey<br>Englewexed, Colorado<br>Creation date, 09/02/2020 1:59:31 PM MDT              |
|                                  |                      |                                                            | iscoosis<br>Install (Install - Move)<br>Englewood, Colorado<br>Creation date, 09/03/2020 12:47:15 PM MD1 |
|                                  |                      |                                                            | 16000549<br>Install (Install - Move)                                                                     |

Drag the Light Green Bar over to inside the Dark Green Bar:

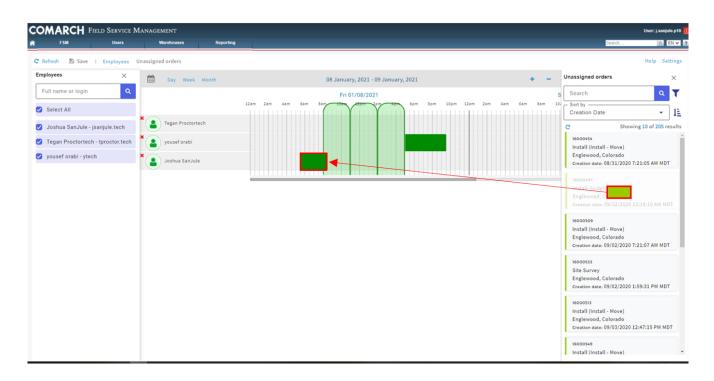

The Light Green Bar will need to be inside the Dark Green Bar. When lined up correctly a hand icon will appear . If not lined up correctly the no symbol will appear.

| FSM Users                         | Warehouses Repor  | ting                                                      | User: j.sanjule.pti<br>Search                                                                            |
|-----------------------------------|-------------------|-----------------------------------------------------------|----------------------------------------------------------------------------------------------------|
| Refresh 🖺 Save   Employees        | Unassigned orders |                                                           | Help Setting                                                                                             |
| mployees ×                        | Day Week Month    | 08 January, 2021 + -                                      | Unassigned orders ×                                                                                      |
| Full name or login Q              |                   | Fri 01/08/2021                                            | Search Q                                                                                                 |
| Select All                        |                   | 12am 2am 4am 6am 8am 10am 12pm 2pm 4pm 6pm 8pm 10pm 00:00 | Sort by<br>Creation Date                                                                                 |
| Joshua SanJule - jsanjule.tech    | × Proctortech     |                                                           | C Showing 10 of 205 result                                                                               |
| Tegan Proctortech - tproctor.tech | × sousef orabi    |                                                           | 16000454<br>Install (Install - Move)                                                                     |
| yousef orabi - ytech              | × Joshua SanJule  |                                                           | Englewood, Colorado<br>Creation date: 08/31/2020 7:21:05 AM MDT                                          |
|                                   |                   |                                                           | 16000497<br>Install (Install - Move)<br>Englewood, Colorado<br>Creation date: 09/02/2020 12:18:10 AM MDT |
|                                   |                   |                                                           | 16000509<br>Install (Install - Move)<br>Englewood, Colorado<br>Creation date: 09/02/2020 7:21:07 AM MDT  |
|                                   |                   |                                                           | 16000535<br>Sitë Survey<br>Englewood, Colorado<br>Creation date. 09/02/2020 1:59:31 PM MDT               |
|                                   |                   |                                                           | 16000513<br>Install (Install - Move)<br>Englewood, Colorado<br>creation date. 09/03/2020 12:47:15 PM MDT |
|                                   |                   |                                                           | 16000549<br>Install (Install - Move)                                                                     |

Once lined up correctly let go of the left click button. The work order will now be assigned and will auto save. If you hover over the Light Green Bar it will show assigned and will no longer be in the Unassigned orders list. Also note that if you let go of the left click button while seeing the no symbol no changes will be made.

| FSM Users                         | Warehouses Reporting |                                                                  |                                   | Search 9. EN                                                    |
|-----------------------------------|----------------------|------------------------------------------------------------------|-----------------------------------|-----------------------------------------------------------------|
| Refresh 🖺 Save   Employees        | Unassigned orders    |                                                                  |                                   | Help Setti                                                      |
| mployees ×                        | Day Week Month       | 08 January, 2021 - 09 January,                                   | , 2021 + <del>-</del>             | Unassigned orders >                                             |
| Full name or login                |                      | Fri 01/08/2021                                                   |                                   | s Search Q                                                      |
| Select All                        |                      | 12am 2am 4am 6am 8am 10am 12pm 2pm 4pm                           | 6pm 8pm 10pm 12am 2am 4am 6am 8am | 10 Sort by<br>Creation Date                                     |
| Joshua SanJule - jsanjule.tech    | Tegan Proctortech    |                                                                  |                                   | C Showing 10 of 204 res                                         |
| Tegan Proctortech - tproctor.tech | × sousef orabi       |                                                                  |                                   | 16000454<br>Install (Install - Move)                            |
| yousef orabi - ytech              | X Joshua SanJule     | 5:43am - 8:13am: Order assign<br>External order id: 15990274485; |                                   | Englewood, Colorado<br>Creation date: 08/31/2020 7:21:05 AM MDT |
|                                   |                      | External order id: 159902744852<br>FSM ID: 16000497              | 28                                | 16000509                                                        |
|                                   |                      | Type: Install                                                    |                                   | Install (Install - Move)                                        |
|                                   |                      | Status: Assigned                                                 |                                   | Englewood, Colorado                                             |
|                                   |                      | Address:                                                         |                                   | Creation date: 09/02/2020 7:21:07 AM MDT                        |
|                                   |                      | Time zone: America/Denvi                                         | ver (GMT -07:00)                  | 16000533                                                        |
|                                   |                      | Customer:                                                        |                                   | Site Survey                                                     |
|                                   |                      |                                                                  |                                   | Englewood, Colorado                                             |
|                                   |                      | Creation date: Wed Sep 02 20                                     | 020                               | Creation date: 09/02/2020 1:59:31 PM MDT                        |
|                                   |                      |                                                                  |                                   |                                                                 |
|                                   |                      |                                                                  |                                   | 16000513                                                        |
|                                   |                      |                                                                  |                                   | Install (Install - Move)                                        |
|                                   |                      |                                                                  |                                   | Englewood, Colorado                                             |
|                                   |                      |                                                                  |                                   | Creation date: 09/03/2020 12:47:15 PM MDT                       |
|                                   |                      |                                                                  |                                   | 16000549                                                        |
|                                   |                      |                                                                  |                                   | Install (Install - Move)                                        |
|                                   |                      |                                                                  |                                   | Englewood, Colorado                                             |
|                                   |                      |                                                                  |                                   | Creation date: 09/03/2020 1:14:01 PM MDT                        |
|                                   |                      |                                                                  |                                   | 16000550                                                        |
|                                   |                      |                                                                  |                                   | Site Survey                                                     |

To Unassign a tech while under the Calendar & Task Management dropdown

Right click Light Green Bar and Select **Open Calendar** for the task reschedule:

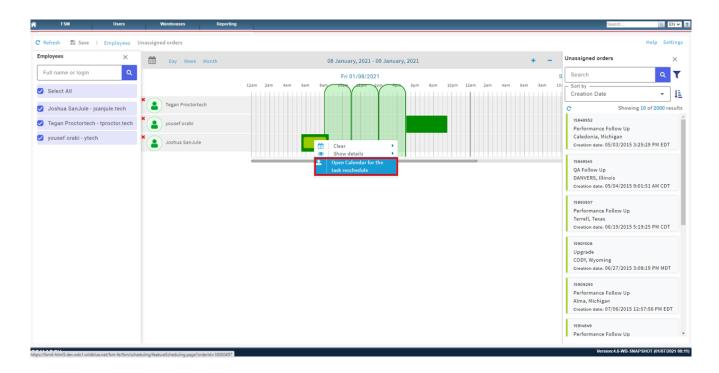

This will pull up that specific work order.

To Unassign the technician, uncheck the checkbox next to the technician's name:

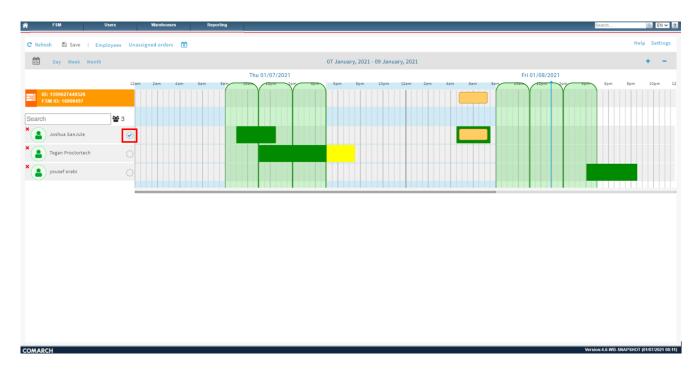

This will unassign the work order and auto save:

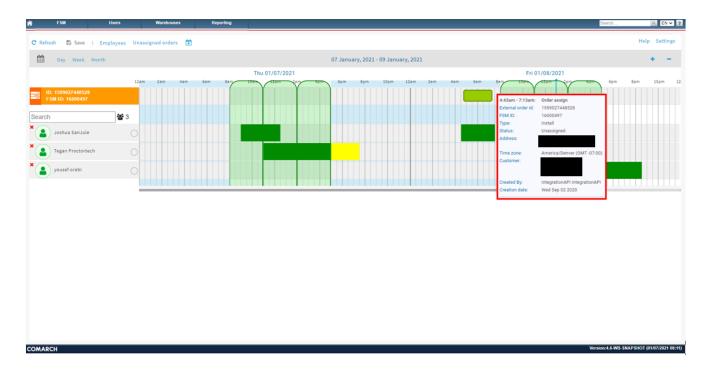

## Unassigned Orders via the Scheduling Button

Using the **schedule** button will pull up that specific order. When on a specific order the FSM ID will be displayed:

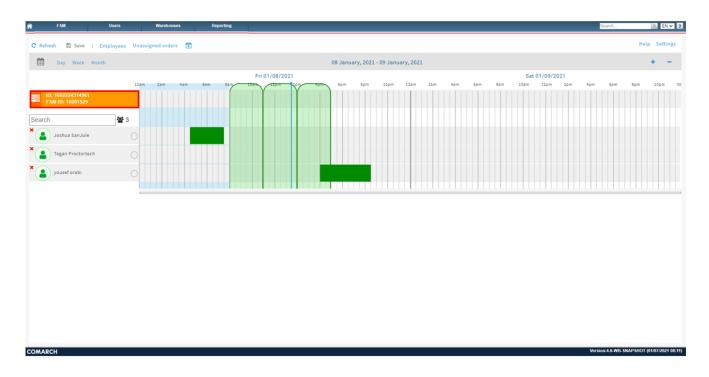

When on a specific order, the user will still have access to the unassigned order button:

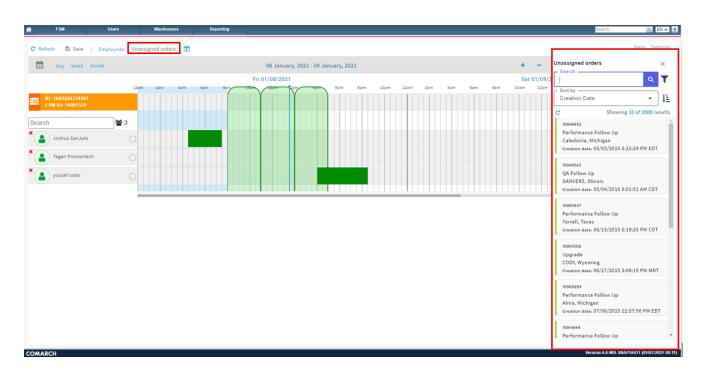

When viewing a specific order, the Drag and Drop feature will not work. That feature will only work under the Calendar & Task Management.

When under a specific order, the unassigned order button can be used as a quick way to view Unassigned Orders. Right clicking on an order under the Unassigned orders list will give the option to Open Calendar for the task reschedule. The dispatcher can quickly move to another work order to manual schedule.